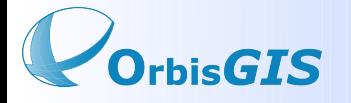

## **Atelier « Production d'indicateurs à l'aide de la plateforme OrbiGIS »**

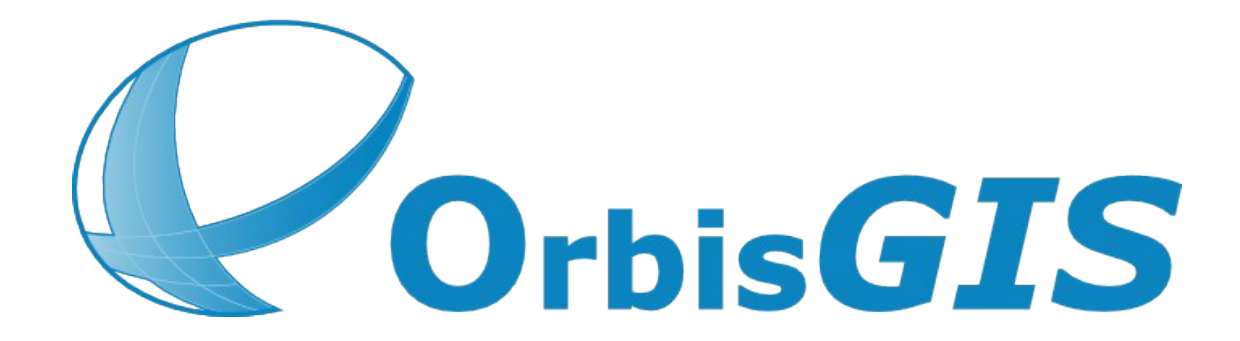

**27 Novembre 2009 SAGEO**

Auteurs

Bocher Erwan *(IRSTV - FR CNRS 2488 - Ecole Centrale de Nantes, France)* Petit Gwendall *(IRSTV - FR CNRS 2488 - Ecole Centrale de Nantes, France)*

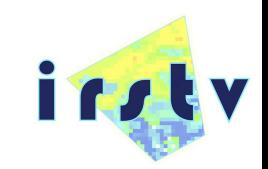

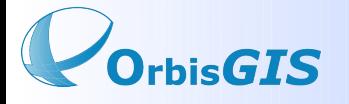

### **Sommaire**

Introduction

1- OrbisGIS … en quelques mots

Utilisation d'OrbisGIS 2 - Langage spatial 9 - Cas d'utilisation

Futurs développements pour OrbisGIS

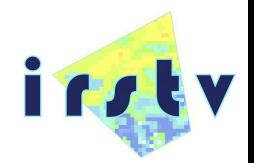

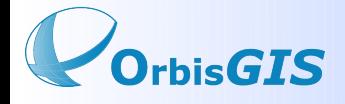

### **OrbisGIS … en quelques mots**

- Application SIG dédiée à la simulation scientifique dans le domaine de l'information géographique.

- Développée par l'IRSTV (Institut de Recherche sur les Sciences et Techniques de la ville).

- Capable de manipuler et de créer des données spatiales vecteur et raster.

- Distribuée sous licence GPL 3.
- Depuis le début 2008.
- Dernière version : Officielle : V 2.1.0 / Béta : V 2.2.c

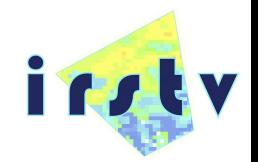

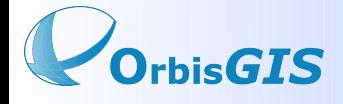

### **Présentation du langage SQL spatial**

**SELECT BUFFER(the\_geom, 20)** FROM MaCoucheGeographique;

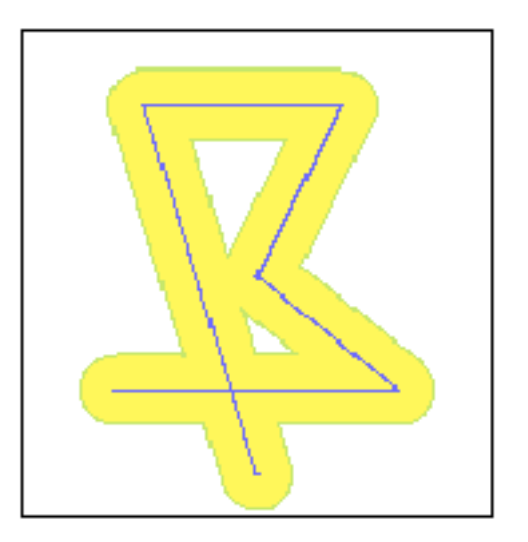

- Où
	- $\bullet$  Buffer = opération.
	- $\cdot$  the\_geom = colonne contenant la géometrie.
	- $\cdot$  20 = distance de la zone tampon.

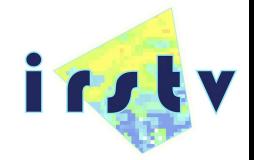

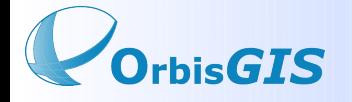

• Particularité du SQL dans OrbisGIS

Un langage spatial mixte capable de travailler avec des données géométriques (vecteur) où des données raster.

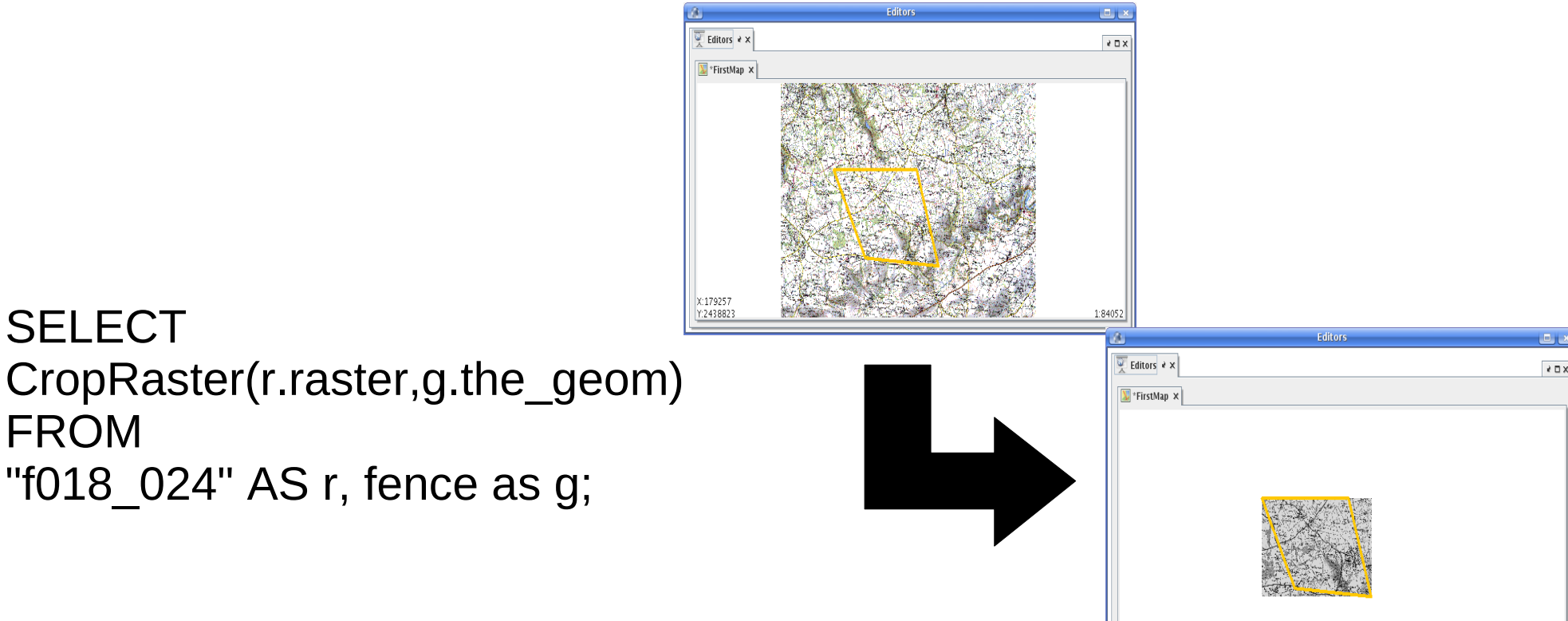

X:181009

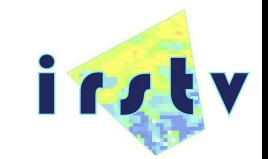

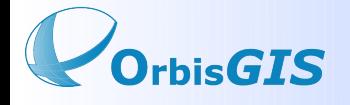

●Utilisation dans OrbisGIS

- Les instructions SQL sont saisies dans la console SQL.
- Vous manipulez les couches listées dans le TOC

ainsi que des sources de données déclarées dans le GeoCatalog.

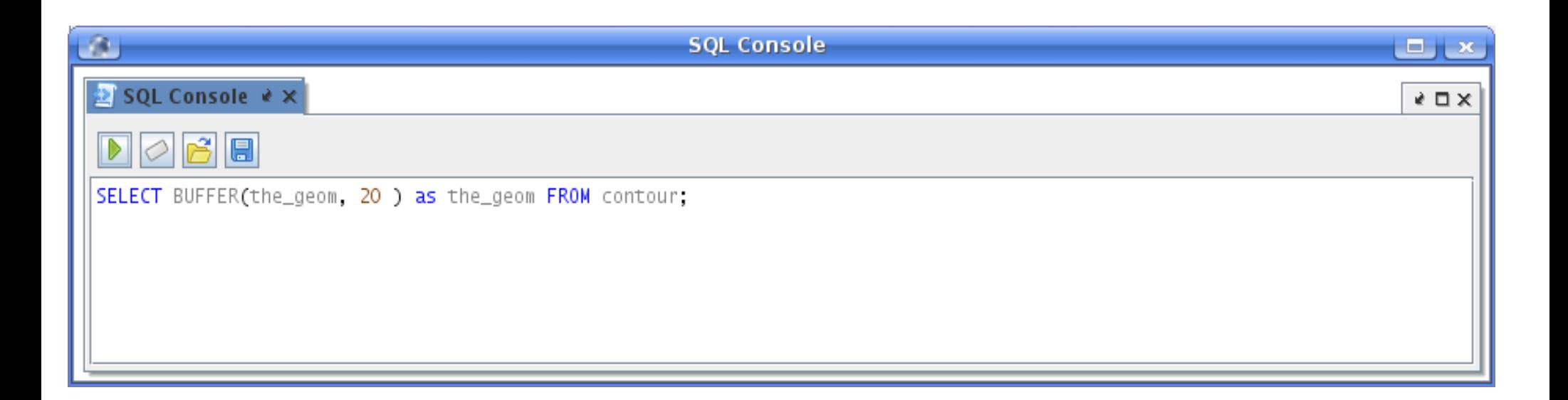

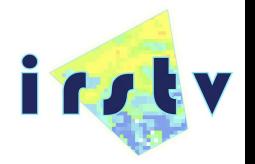

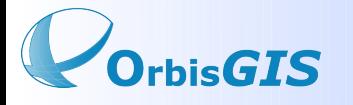

# **Cas d'utilisation**

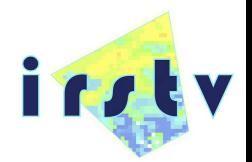

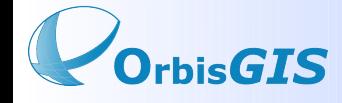

**Exercice n°1 : Identification des zones urbanisées, au bord de la Loire**

1- Selection de la Loire dans le réseau hdrographique et création d'une couche à partir de la sélection (TOPONYME1 = fleuve la loire )

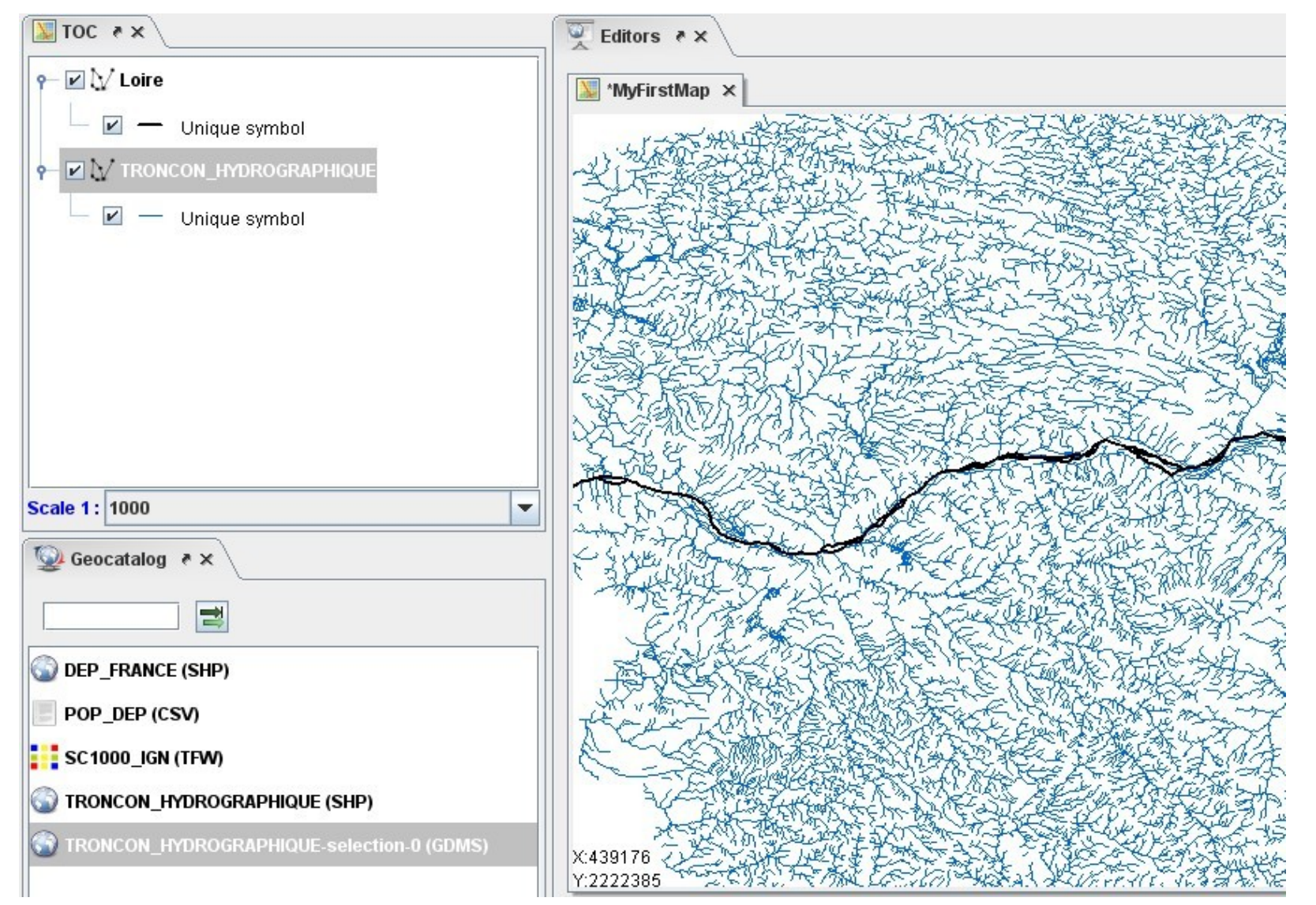

Nom de la nouvelle couche : Loire

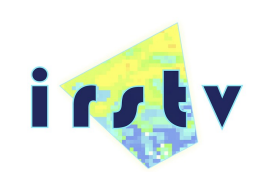

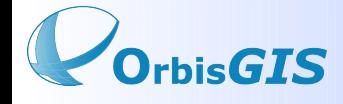

2- Sélection du tissu urbain à partir de la couche Corine Land Cover

SQL : select \* from "CLC06" where "CODE\_06"='111' or "CODE\_06"='112'; *→ Renommer la nouvelle couche : tissu\_urbain* 

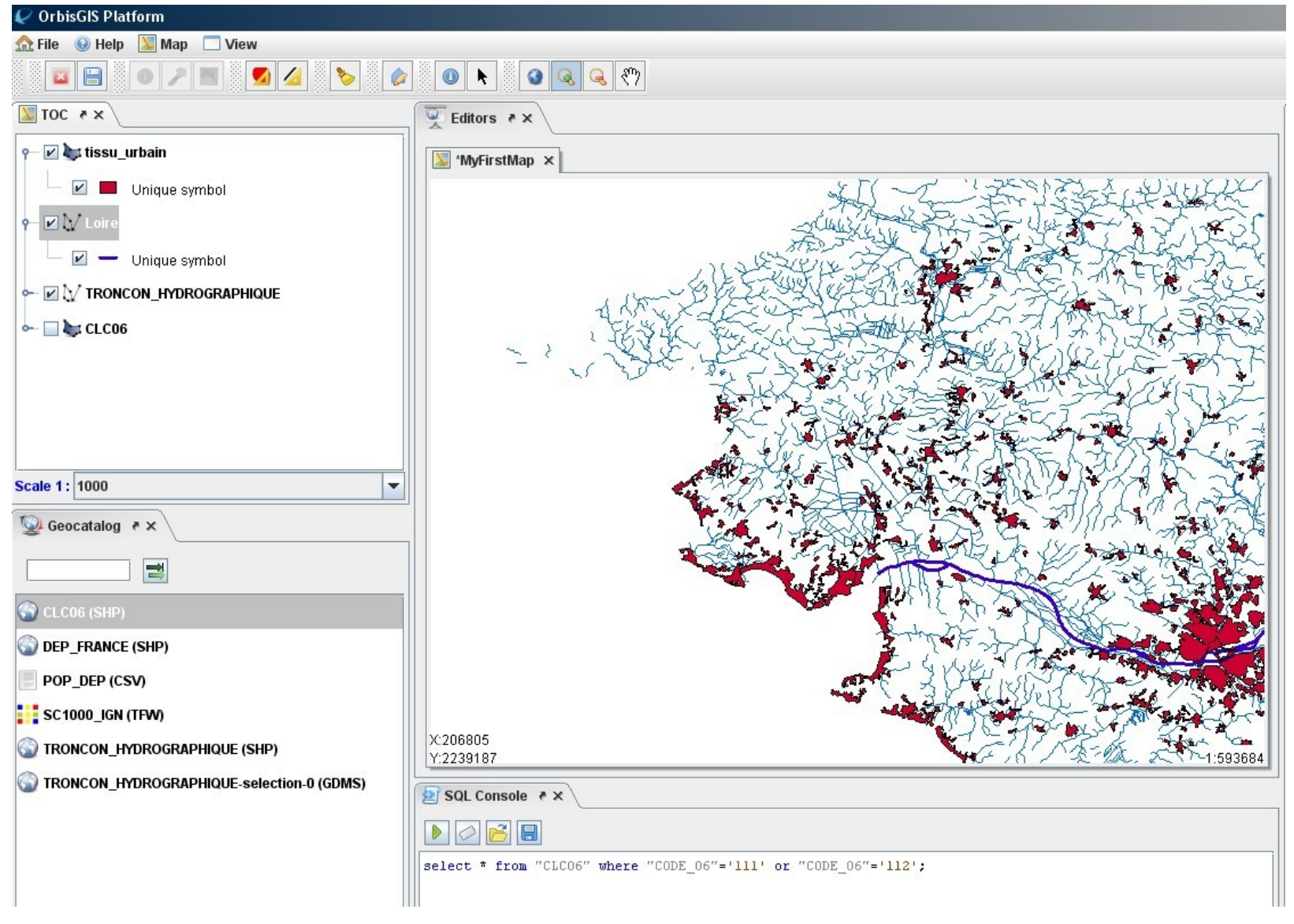

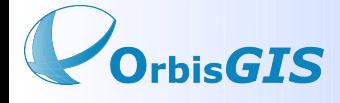

3- Creation d'un buffer autour de la Loire

SQL : create table buffer as select Buffer(the\_geom, 1000) from "Loire";

4- Regroupement des objets de la couche « buffer »

SQL : create table buffer final as select GeomUnion(unknown0) from buffer;

5- Creation d'une nouvelle couche, correspondant à l'aire urbaine comprise dans la couche «buffer\_final »

SQL : create table urbain\_ligerien as select Intersection(a."unknown0",b.the\_geom) from buffer\_final a, tissu\_urbain b;

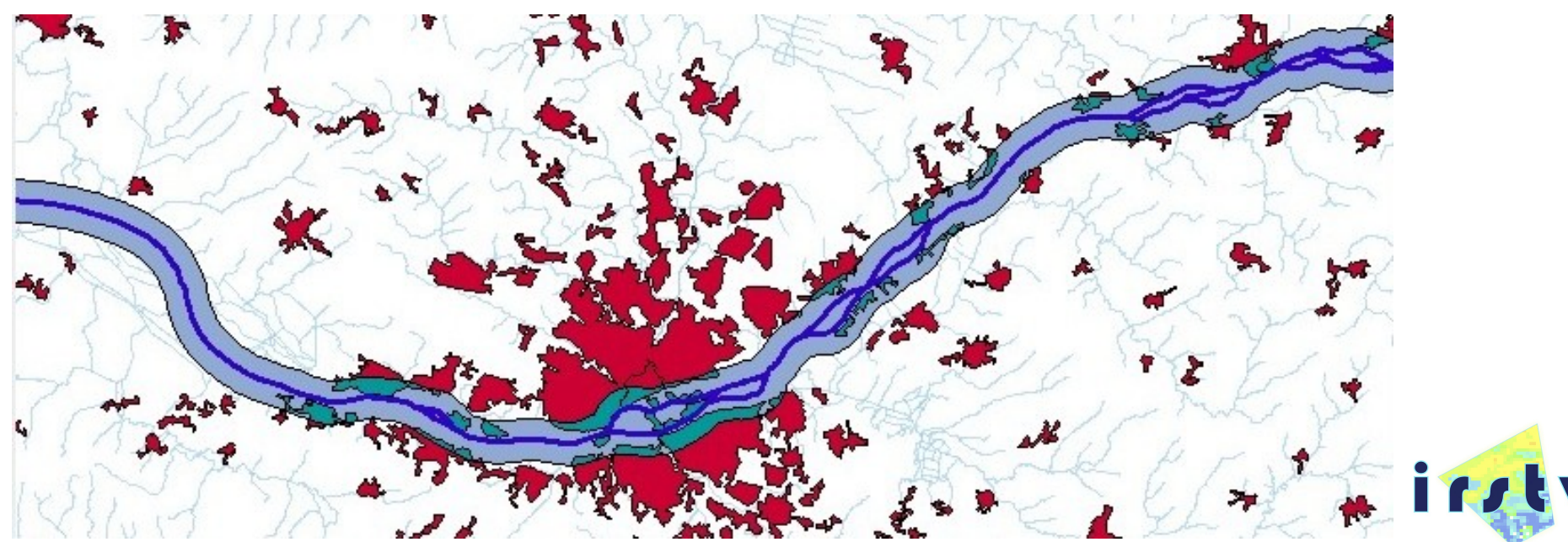

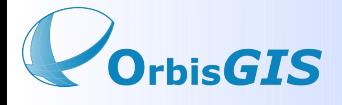

#### **Atelier « Production d'indicateurs à l'aide de la plateforme OrbiGIS »**

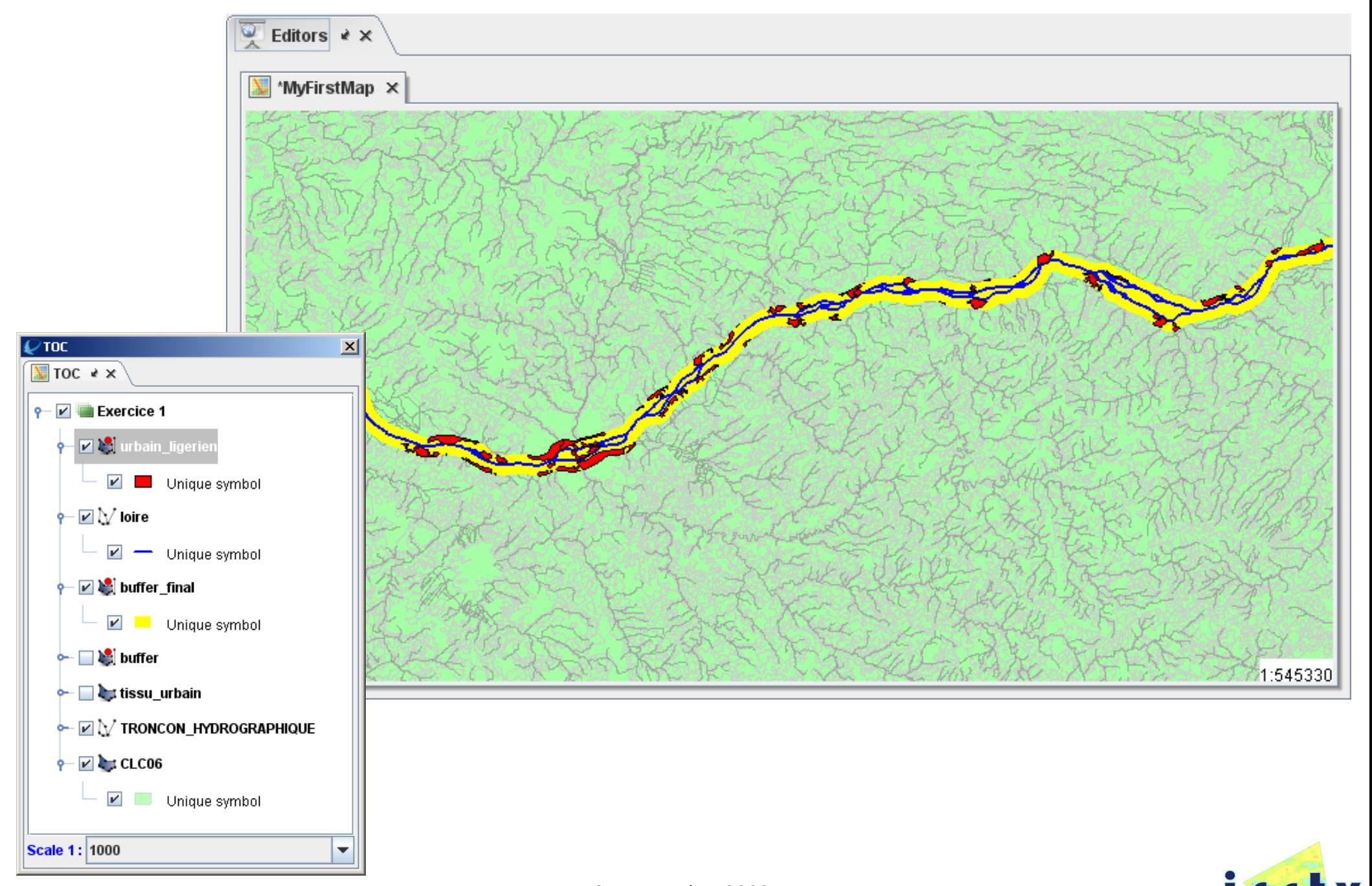

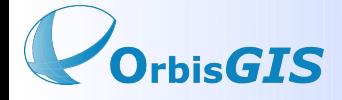

o

O.

α

o

#### **Exercice n°2 : Extraction de bassin versant et statistiques des tissus urbains en 1990 et 2000**

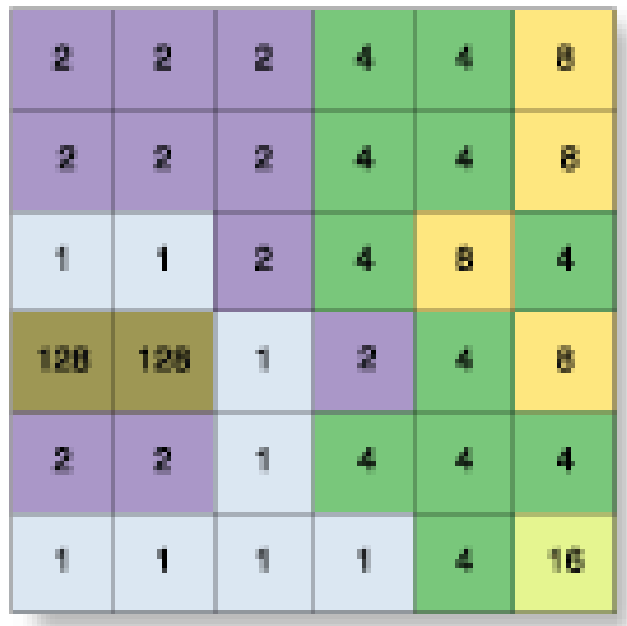

• Methode

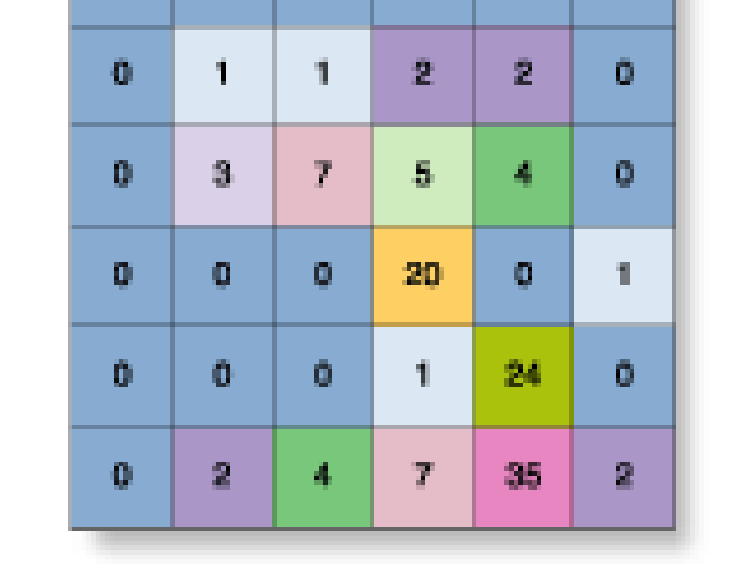

O.

o.

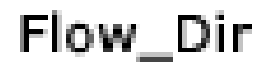

Flow\_Acc

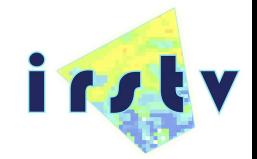

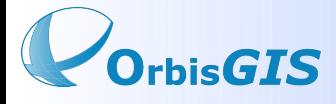

• Instructions

create table dir as select D8Direction(raster) as raster from demhydro ;

create table acc as select D8Accumulation(raster) as raster from dir;

create table watershed as select D8Watershed(dir.raster) from dir;

Sans indexation :

create table bat90 as select intersection(a.the\_geom, b.the\_geom) as the\_geom from clc90r52 as a, wand as b where "CODE\_90"='111' or "CODE\_90"='112';

Avec indexation :

create table bat90 as select intersection(a.the\_geom, b.the\_geom) as the\_geom from clc90r52 as a, wand as b where "CODE\_90"='111' or "CODE\_90"='112' where intersects(a.the\_geom, b.the\_geom) ;

Create table sumbat90 as select sum(area(the\_geom)) from bat90;

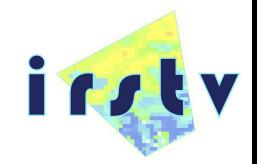

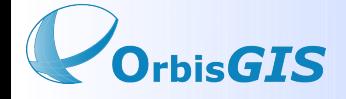

#### **Exercice n°3 : Evolution des densités de tissus urbains entre 1990 et 2000**

• Methode

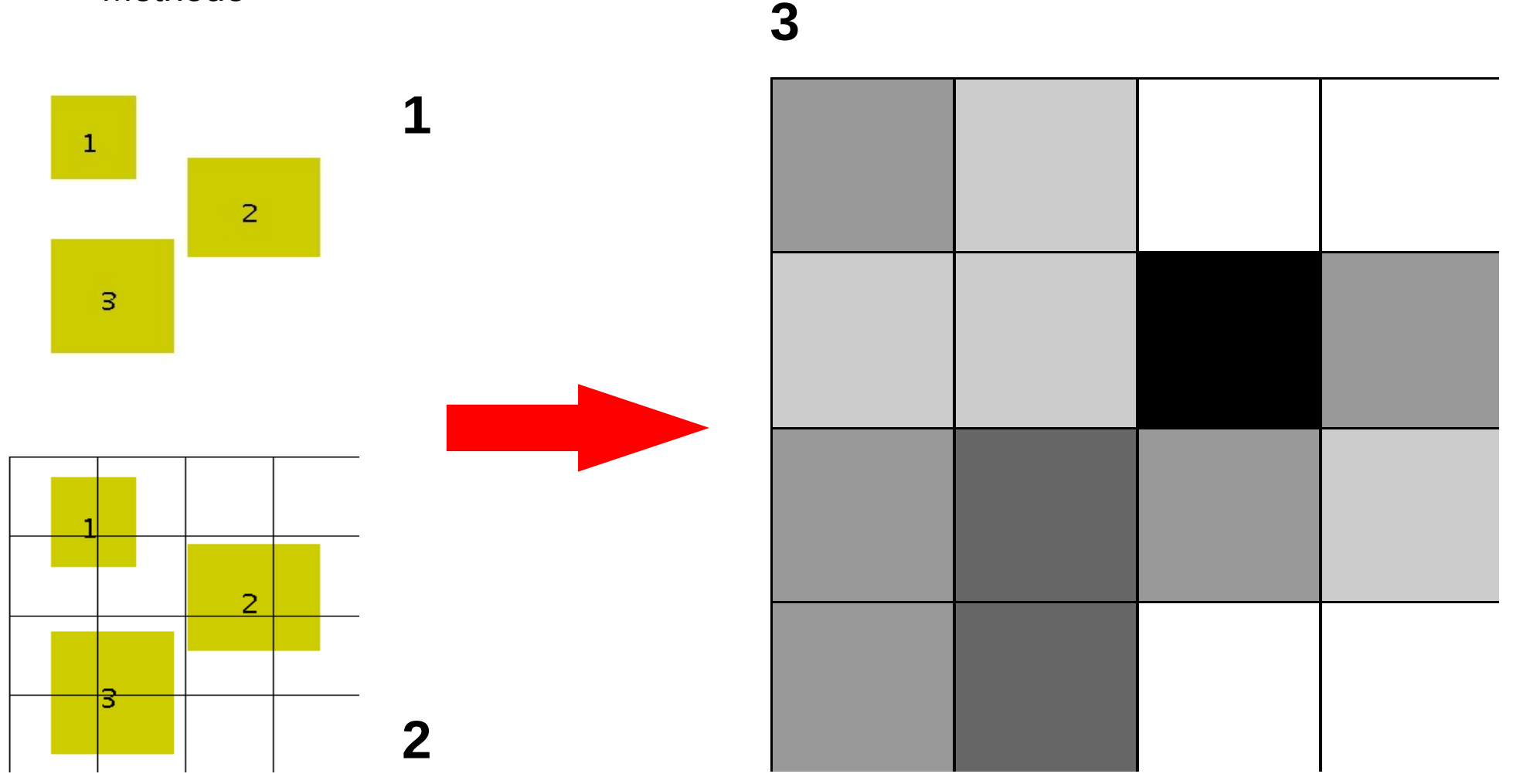

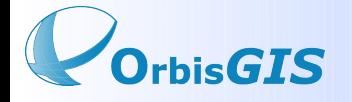

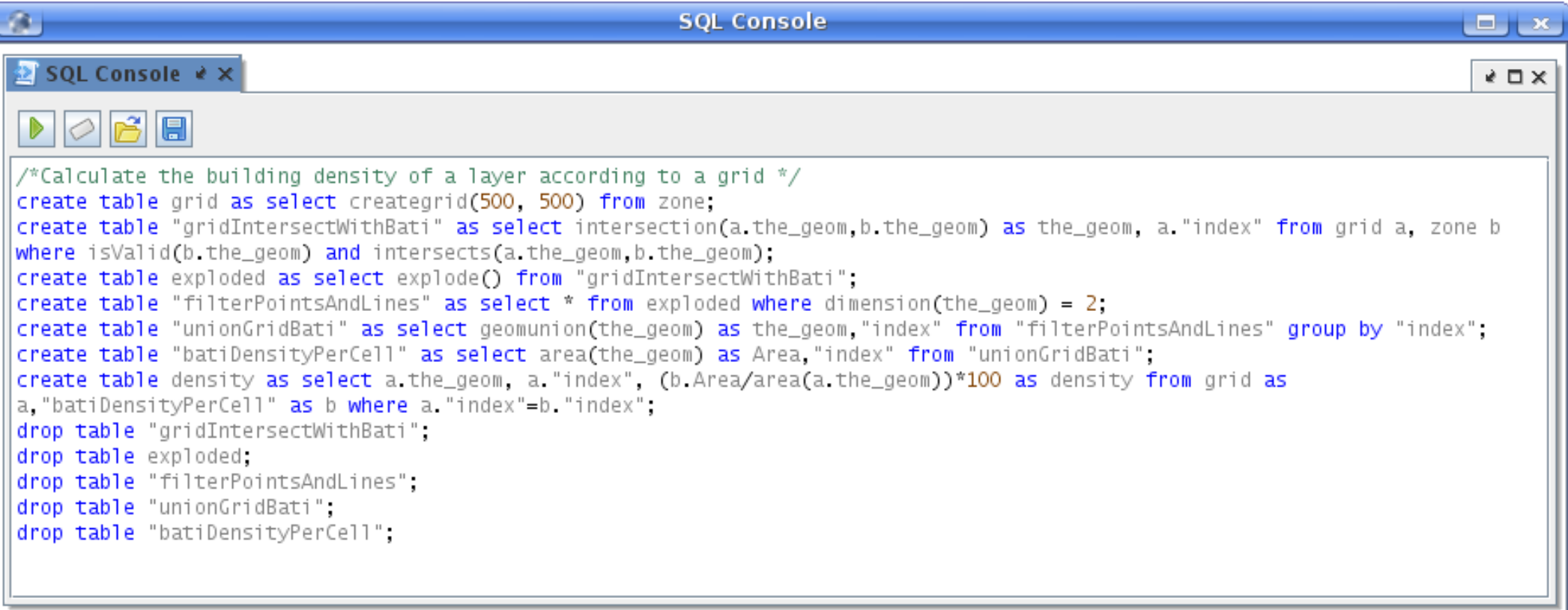

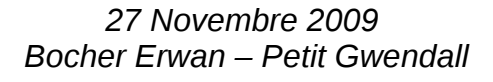

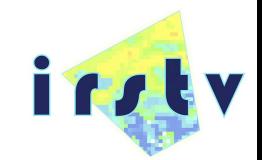

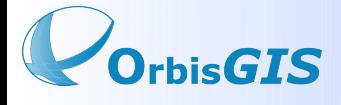

## **Futurs développements pour OrbisGIS**

- Intégration des systèmes de projections
- Nouvelles méthodes de cartographie, en accord avec les règles de sémiologie et de la norme SLE
- Connecteur Open Street Map
- Génération automatique d'atlas
- Nouveaux traitements hydrologiques, basés sur des TIN
- Traitements d'images satellitaires / radar
- Outils pour la construction de cartes de bruit
- Evolution du moteur de traitement pour la désagrégation de données

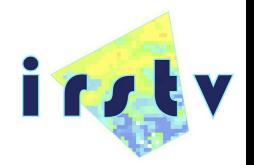

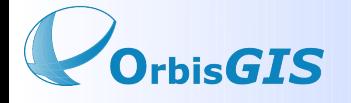

## **OrbisGIS sur Internet**

Site web : [www.orbisgis.org](http://www.orbisgis.org/)

Dépôt du code source : <http://geosysin.iict.ch/irstv-trac/wiki>

Liste de diffusion : <http://n2.nabble.com/OrbisGIS-f3871844.html>

Aide en ligne : [http://brehat.ec-nantes.fr/orbisgis\\_download/documentation/online/fr/orbisgis\\_help.htm](http://brehat.ec-nantes.fr/orbisgis_download/documentation/online/fr/orbisgis_help.htm)

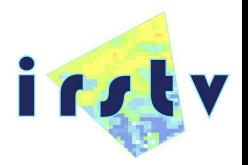

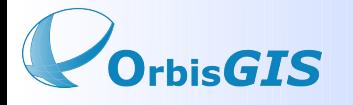

# **Merci pour votre attention !**

# **Place aux questions**

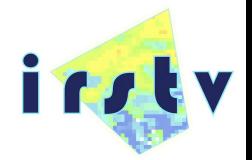

*27 Novembre 2009 Bocher Erwan – Petit Gwendall*